#### MUNI ARTS

Kabinet informačních studií a nihovnictví **Division of Information and Library Studies** 

### **Referenční služby 1**

Zuzana Kunová, Pavla Minaříková, Alena Kmochová

#### **Ústřední knihovna**

- ➔ **uživatelé**: akademická obec MU, omezeně veřejnost
- ➔ **prostory**: hlavní budova knihovny (F) studovny a Tiché kafe, Čítárna (D, přízemí), Týmové studovny (D, 1. patro)
- ➔ **služby**: absenční/prezenční výpůjčky (volný výběr, sklad, katederní knihovny); MVS; tisk, kopírování, scan, vazba, CoD; online zdroje; konzultace; bibliometrie; informační vzdělávání; mobilní skříňky; půjčování doplňkového sortimentu (nabíječky, deky, …)

#### **Jak to bude probíhat?**

- ➔ 5 x **15–20** praxe u pultu: možnost **střídání mezi patry**
- $\rightarrow$  správa patra
- **→** zodpovídání dotazů
- **→** řazení vrácených knih
- **→** kontrola regálů
- → úkol: [výběr z tabulky](https://docs.google.com/document/d/1JqsuQrsuSumd_dsPUTbcJS5JbUjHd3gJJUfGt4zfF2w/edit?usp=sharing)

MIN N ARTS

#### **Jak to bude probíhat?**

- ➔ **před praxí**: výběr úkolu
- ➔ **pondělí 15.00**: úvodní zaškolení
- ➔ **úterý 15.00**: seznámení s jmennou katalogizací
- ➔ **středa 15.00**: pokročilé vyhledávání v Alephu
- ➔ **čtvrtek 15.00**: společné zhodnocení praktického úkolu
- ➔ **pátek 15.00**: hodnocení praxe
- ➔ **po praxi**: evaluační dotazník

**Řazení knih: Abeceda v našem MDT**

# A B C Č D Ď E F G H CH I J K L M N Ň O P Q R Ř S Š T Ť U V W X Y Z Ž

Á Ã É Ě Í Ó Ö Ô Ú Ü Ů Ł ...

#### **Na co pozor v našem MDT**

➔ **podobné signatury**:

316.7, 316.77, 316.774

803.93, 803.93d, 803.93p

894.511, 894.511t, 894.541, 894.541t

[videonávod](https://vimeo.com/316546217) (heslo *referencky*)

IVI III ARTS

#### **Kontrola regálů**

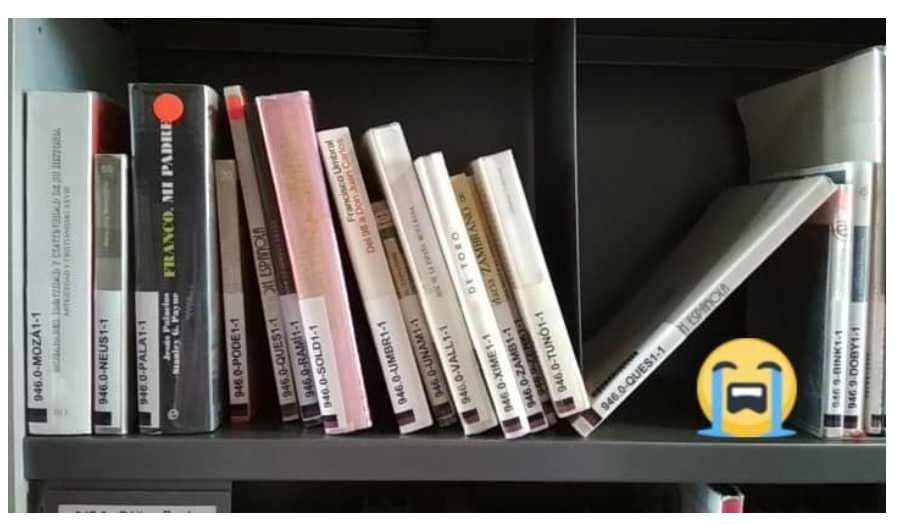

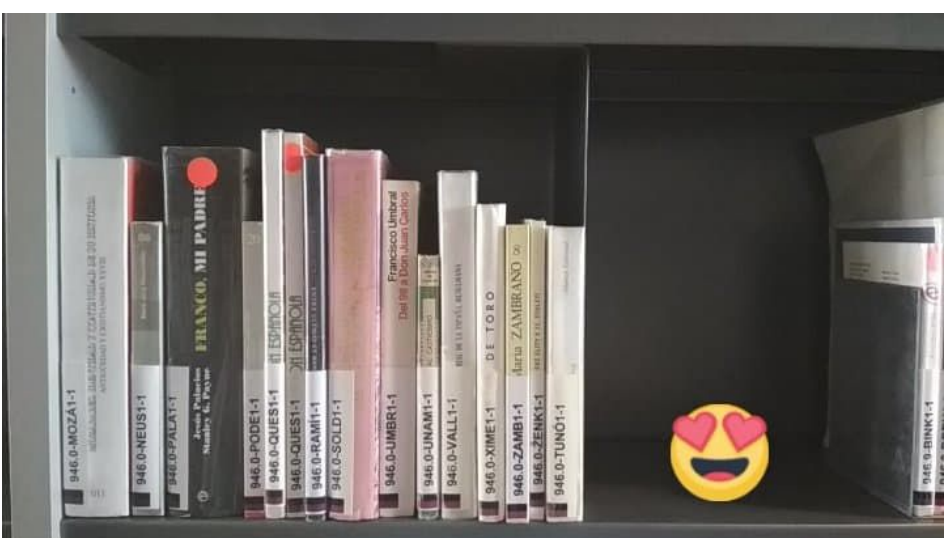

#### [videonávod](https://vimeo.com/316546143) (heslo *referencky*)

**MUNI** ARTS

#### **Před odchodem z patra**

- 1. Zasunout židle
- 2. Zhasnout lampičky
- 3. Zavřít okna a přitom odhrnout závěsy
- 4. Posbírat ze stolů všechny knihy
- 5. Zhasnout boční stropní světla na studovně
- 6. Vypnout PC s katalogem, skener BookEye a knihovnické PC
- 7. Zhasnout na všech toaletách v patře

#### **Patro při odchodu**

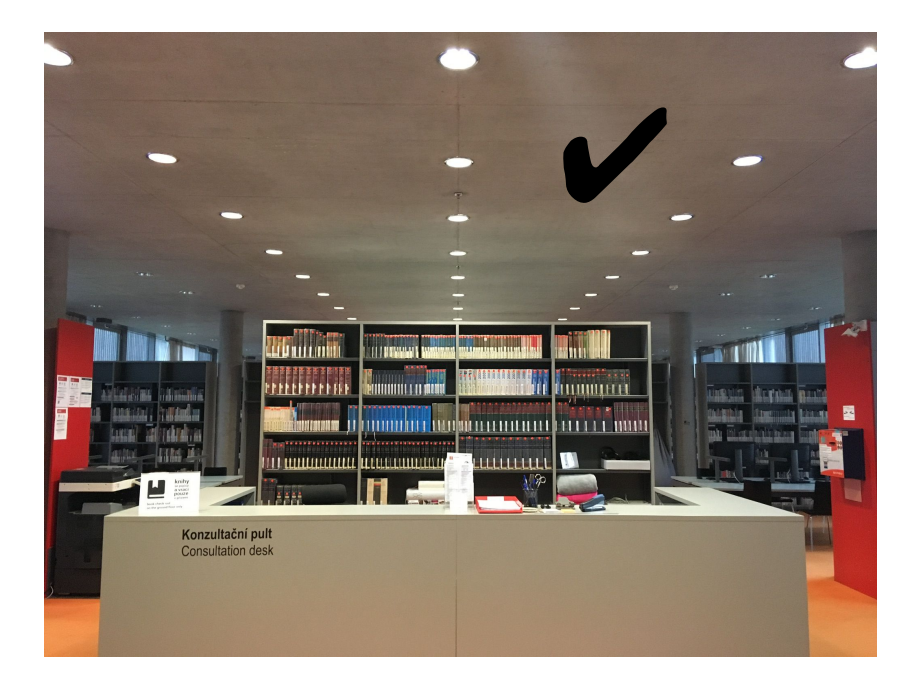

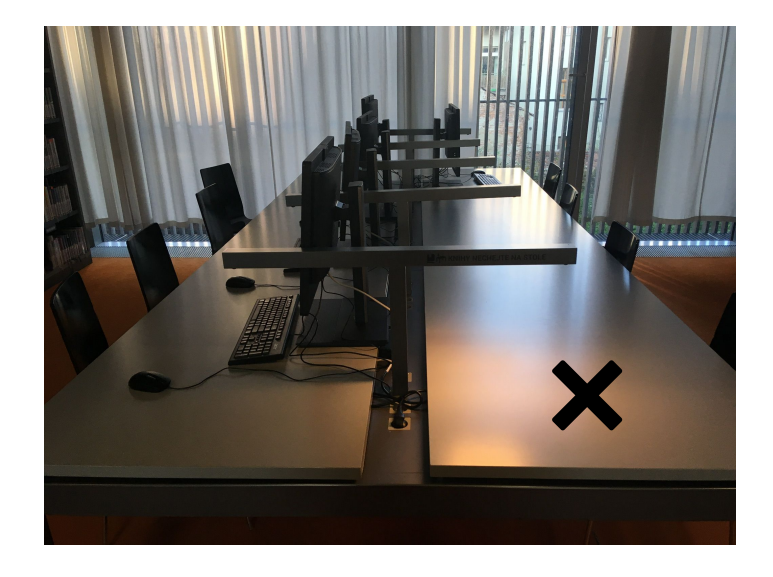

**MUNI** ARTS

#### **Kniha není na svém místě**

- 1. pokud je prezenční, pravděpodobně ji někdo zrovna studuje
- 2. pokud je absenční:
	- a. zkontrolovat [v Alephu,](https://aleph.muni.cz/) jestli není půjčená
	- b. zkontrolovat podobné signatury
	- c. zkontrolovat čerstvě vrácené knihy (vozík na patře, v přízemí)
	- d. zapsat na lístek datum, UČO žadatele a signaturu

## **[online návody](https://ucnmuni-my.sharepoint.com/personal/52397_muni_cz/_layouts/15/WopiFrame.aspx?sourcedoc=%7B6d1444ea-c57e-4a9f-ad9d-b4f7202f70f8%7D&action=edit&wd=target%28Referen%C4%8Dn%C3%AD%20slu%C5%BEby.one%7Cb5de30ba-581b-4cb6-87fa-b253ed51340b%2FSedmero%20knihovnick%C3%A9%20praxe%7Cc988d20c-f533-47ff-bfa7-cd05c4397f1c%2F%29)  na jednom místě**

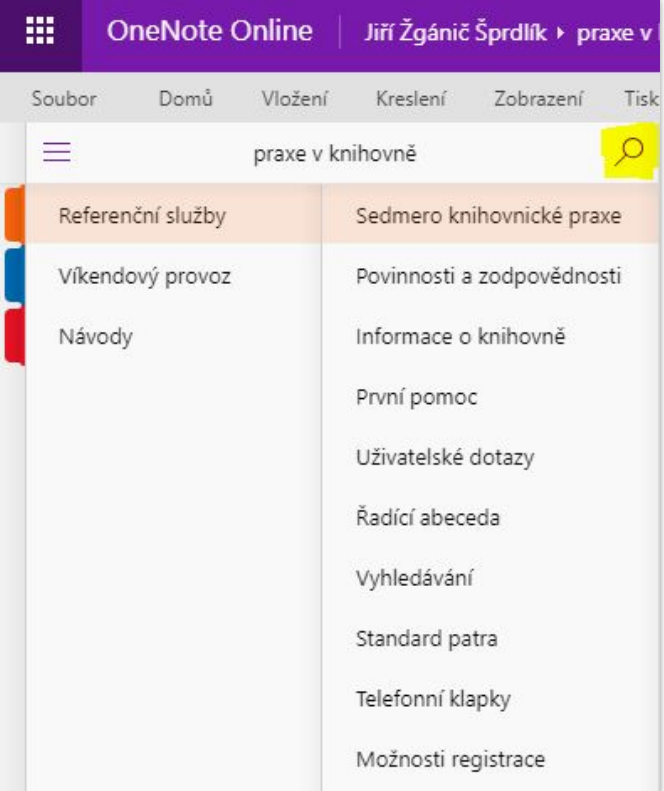

#### **Vyhledávání v Alephu**

- ➔ **čtenářské konto**: prodlužování, zadávání požadavků
- ➔ **umístění**: volný výběr (včetně čísla regálu), sklad, katederní knihovny, dlouhodobá výpůjčka, e-zdroje střediska Teiresiás

#### **Vyhledávání v online zdrojích**

- → [Portál elektronických informačních zdrojů](https://ezdroje.muni.cz/): přehled zdrojů (placených i volně dostupných) s anotacemi, návody
- → společný vyhledávač [Discovery](https://discovery.muni.cz/): prohledává [téměř všechny](https://ezdroje.muni.cz/discovery/faq.php#A6) zdroje pro MU (např. ProQuest ne)
- **→** možnost [vzdáleného přístupu:](https://ezdroje.muni.cz/vzdaleny_pristup/?lang=cs) VPN aplikace nebo odkazy na Portále

#### **Vyhledávání pro uživatele**

- 1. zjištění informační potřeby: Co vlastně chce a proč? Co už zkoušel/a?
- 2. popisování a vysvětlování postupu a průběžné zjišťování, zda postupujeme správně
- 3. závěrečné ujištění, zda se nechce k něčemu vrátit a nabídnutí další pomoci

#### **Těšíme se na viděnou v knihovně**

**[reference@phil.muni.cz](mailto:reference@phil.muni.cz)**

**MUNI** ARTS